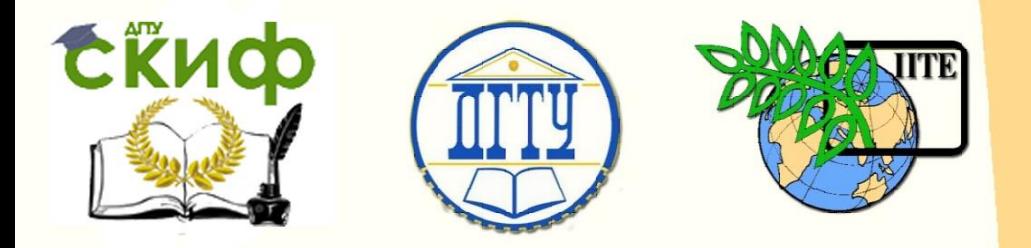

ДОНСКОЙ ГОСУДАРСТВЕННЫЙ ТЕХНИЧЕСКИЙ УНИВЕРСИТЕТ

УПРАВЛЕНИЕ ДИСТАНЦИОННОГО ОБУЧЕНИЯ И ПОВЫШЕНИЯ КВАЛИФИКАЦИИ

Кафедра «Робототехника и мехатроника»

# **УЧЕБНО-МЕТОДИЧЕСКОЕ ПОСОБИЕ**

к по выполнению лабораторной работы по дисциплине «Подготовка производства мехатронных и

робототехнических узлов на базе современного оборудования»

# **«Технологическая**

**подготовка к изготовлению деталей мехатронных узлов на станках с ЧПУ»**

Авторы

Череватенко В.А., Летаев И.П.

1 Ростов-на-Дону, 2015

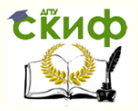

# **Аннотация**

Изложена методика технологической подготовки к изготовлению деталей на станке с оперативной системой ЧПУ.

Рассмотрена структура и представлены основные принципы подготовки управляющих программ для устройств ЧПУ на базе микроЭВМ «Электроника НЦ-31».

Предназначены для бакалавров направления 15.03.06 «Мехатроника и робототехника».

# **Авторы**

доцент кафедры «РиМ» Череватенко В.А., магистрант кафедры «РиМ» Летаев И.П.

2

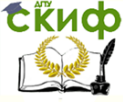

Робототехника и мехатроника

# **Оглавление**

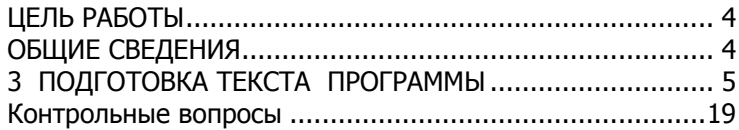

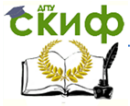

# **ЦЕЛЬ РАБОТЫ**

<span id="page-3-0"></span>Целью работы, является приобретение навыков технологической подготовки к изготовлению деталей на станках с оперативными системами ЧПУ.

# **ОБЩИЕ СВЕДЕНИЯ**

<span id="page-3-1"></span>Технологической подготовкой станка называется процесс подготовки управляющих программ для изготовления детали, а также первоначального установления с требуемой точностью положения и траектории движения исполнительных поверхностей инструмента относительно установочных элементов станка.

Оперативная система ЧПУ совмещает в себе традиционные функции систем ЧПУ (ввод и коррекция программы обработки, управление станком) с функциями расчета управляющей программы (УП) по минимальному объему исходных данных непосредственно на рабочем места. Рассматриваемая система имеет широкие технологические возможности по заданию и коррекции программы в режиме диалога оператора с устройством ЧПУ.

Оперативные системы обеспечивают повышение производительности обработки мелких серий деталей, улучшают условия труда и не нуждаются в разработке УП в вычислительных центрах.

Устройство ЧПУ на базе микроЭВМ "Электроника НЦ-31" оснащено цифровой индикацией, позволяет вводить коррекцию программы, технологические и вспомогательные команды, осуществлять смещение "0" станка, производить обработку деталей в метрической и в дюймовой системе измерений. Оно может осуществлять как автоматическое выполнение программы обработки, так и перемещение суппорта от маховичка и клавиатуры пульта оператора. Система отсчета в абсолютных и относительных величинах, интерполяция – линейная и круговая.

Программы обработки деталей вводятся на специальном упрощенном языке и могут быть составлены оператором средней квалификации.

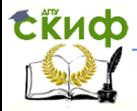

# <span id="page-4-0"></span>З ПОДГОТОВКА ТЕКСТА ПРОГРАММЫ

## 3.1 Структура программы

Управляющая программа (УП) состоят из последовательности нумеруемых кадров, которые представляют собой законченные по смыслу фразы языка программирования и включает в себя несколько слов.

Слово состоит из буквы-адреса и последовательности цифр с предшествующим знаком или без него. Адрес указывает, в какое место системы ЧПУ станка должна поступить содержащаяся в данном слове информация.

Значения символов адресов приведены в таблице 3.1.

Таблица 3.1 - Значения символов адресов

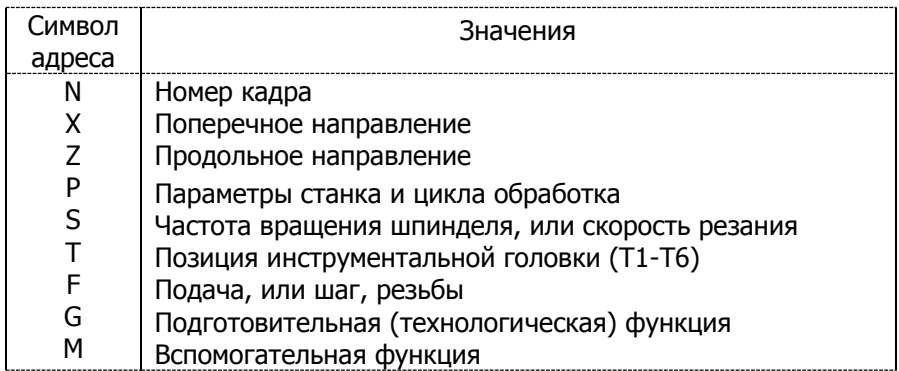

Каждый кадр программы должен содержать:

- порядковый номер кадра (N);

числовую информацию с соответствующими адресами

(G: F: X: Z: P: M: S: T), а при необходимости дополнительно:

- признак системы отсчета (- - +

- признак модификаций  $(\sim$ , +45°, -45°);

- признак принадлежности к группе кадров (\*).

Номер кадра N может принимать значений от 0 до 249.

Диапазон числовой информации буквенного адреса +/-999999.

Признак системы отсчета (<del> $\leftrightarrow$ )</del> задается в кадре при переходе из абсолютной системы отсчета в относительную и

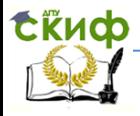

наоборот - при отмене относительной системы отсчета и восстановлении абсолютной.

Признак модификации указывает на особенность отработки операции.

С технологической точки зрения УП представляет собой последовательность операций типа:

- технологических команд (M, S, T);

- заданий на установку рабочей подачи (F);

- заданий на геометрические перемещения (X, Z, G), в том числе циклов, смешений и переключений системы отсчета;

команд организации последовательности выполнения  $Y\Pi$  (G, P).

Несколько последовательных кадров УП могут быть объединены в группу. Разделителем слов (кадров) в предложении (группе) служит знак (\*), им помечается кадры, кроме последнего. Кадры, помеченные (\*), устройство рассматривает не как самостоятельные операции, а как параметры (компоненты) некоторой операции.

Для упрошения программирования введены циклы автоматического расчета траектории перемещения инструмента для отдельных операций. В группе кадров задаются конечные размеры и определяющие параметры расчета.

"Подготовительная (технологическая) функция", которая определяет режим работы устройств оперативного программного управления (ОПУ), задается адресом G и двузначным числом (00-99). Значения подготовительных функций для устройств ОПУ НЦ-31 приведены в таблице 3.2.

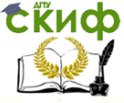

# Таблица 3.2 - Значения подготовительных функций

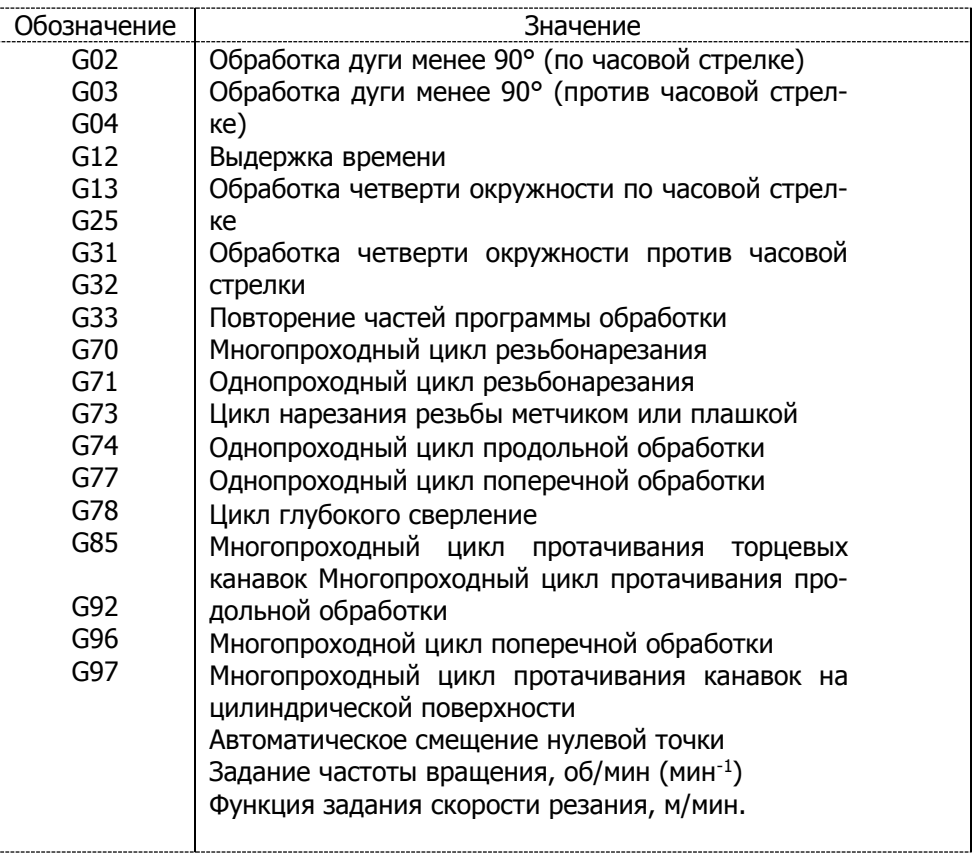

"Вспомогательная функция" задается адресом М и числом от 0 до 99. По адресу М задают команды исполнительным органам станков с ОПУ. Значения вспомогательных функций приведены в таблице 3.3.

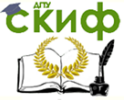

#### Робототехника и мехатроника

#### Таблица 3.3 - Значения вспомогательных функция

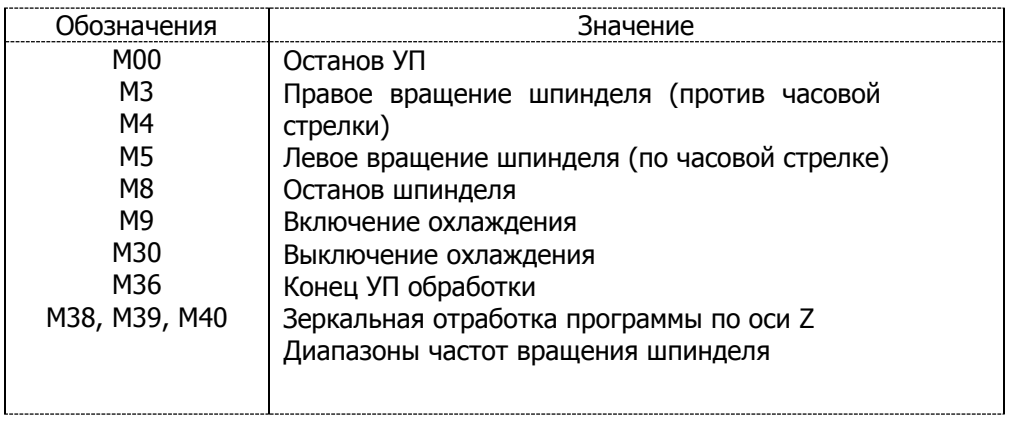

УП записывается на бланке, форма которого представлена таблице 3.4

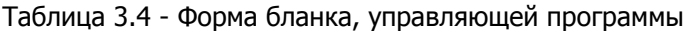

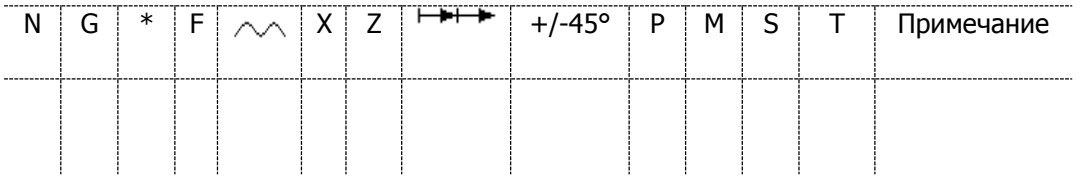

### **3.2 Программирование скорости главного движения**

Скорость главного движения задается функцией S. Частоту вращения шпинделя можно задавать с помощью функции G97 и числовых значений частот вращения шпинделя. Например, если необходимо задать частоту вращения шпинделя, равную 500 об/мин, то УП имеет следующий вид:

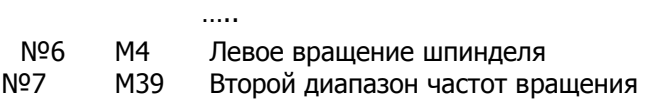

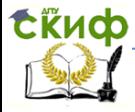

№8 G97 Режим задания в оборотах в минуту №9 S500 n=500об/мин.

Режим G97 устанавливается автоматически. Скорость шпинделя можно задавать также с помощью функция G96 в числовых значениях скорости резания, допускаемой режущими свойствами инструмента (в метрах в минуту). После функции G96 в УП записывают следующие кадры с помощью функции Р.

Р<sup>1</sup> - ограничения максимальной частоты вращения шпинделя (nмакс);

Р2 - ограничения минимальной частоты вращения шпинделя (nмин).

Значения Р<sup>1</sup> и Р<sup>2</sup> сохраняются в памяти до повторного программирования функции G96 с новыми значениями Р<sup>1</sup> и Р2.

Если после задания скоростного режима в метрах в минуту по функции G96 нужно перейти к заданию частоты вращения в оборотах в минуту, то перед функцией S записывают функцию G97.

Если необходимо проточить торец диска при переходе с  $\varnothing$ 20 на  $\varnothing$ 250мм со скоростью резания V=110 м/мин резцом T15K6, то для этого определяют:

 $n_{\text{MAC}} = 1000 \frac{V}{\pi} \frac{\Pi_{\text{MWH}}}{\Pi} = 1000 \cdot 110 / \pi \cdot 20 = 1750$ 

об\мин(мин<sup>-1</sup>)

 $n_{MHH}$  =1000V/ $\pi A_{MAKC}$ = 1000 $\bullet$ 110/ $\pi$  $\bullet$ 250= 140

об\мин(мин<sup>-1</sup>)

Запись фрагмента УП:

 …..  $N<sup>o</sup>$  8 М3 №9 М40 №10 G96 №11 S110 №12 P1750 Nº<sub>13</sub> P<sub>140</sub> ...

## **3.3 Программирование рабочей передачи**

Данное УЧПУ обеспечивает задание подачи в миллиметрах на оборот шпинделя.

Величину подачи устанавливают функцией F и значением буквенного адреса в дискретах на оборот. Например, при дис-

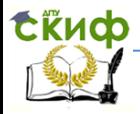

кретности привода, равной 0,01, величину подачи S= 0,3 мм/об заявит функцией F30: подачу S = 1.5 мм/об - F 150 и т.д.

Запрограммированная величина подачи распространяется на все последующие кадры вплоть до задания новой подачи. Исключения составляют кадры с признаком быстрого хода ( $\sim$ ) и циклы резьбонарезания.

### 3.4 Задание системы отсчета

В кадрах с буквенным адресом Х или Z возможно задание перемещений инструменте как в абсолютных значениях, так и в приращениях. На рисунке 3.1 представлен чертёж детали, на которой сверху указаны размеры по оси Z в абсолютных значениях относительно нулевой точки, а снизу - размеры в приращениях относительно предыдущей точки.

При программировании в абсолютных значениях для обозначения пути перемещения инструмента всегда задается координата конечной точки пути с учетом дискретности относительно нулевой точки.

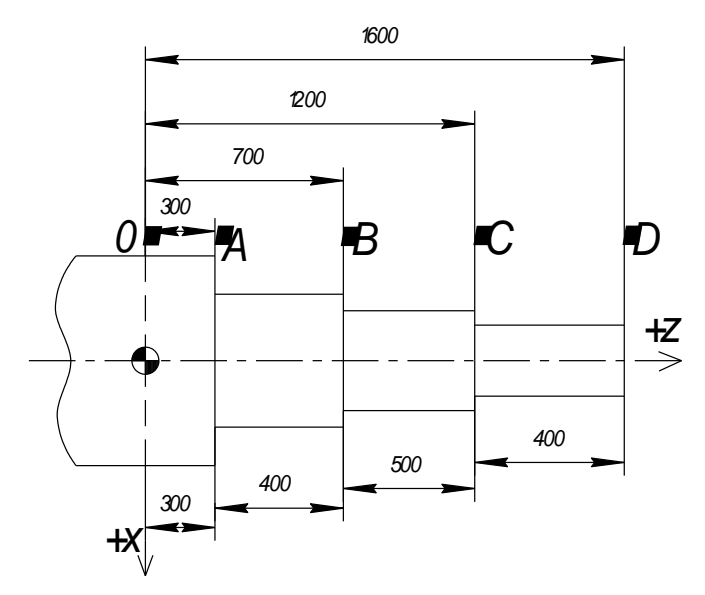

Рисунок 3.1- Размеры в абсолютных значениях и в приращениях

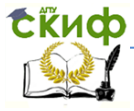

#### Робототехника и мехатроника

Знак направления движения "+" не указывается. Перемещение будет осуществляться только при условии, что в одном из предыдущих кадров задана подача F.

Например: ... №4 F25

…………

№6 X2000.

Одновременное движение по двум координатам задают двумя кадрами. В конце первого кадра ставят \*.

При быстром подходе к точке рекомендуется вначале задавать координаты Z, а затем – X. При отходе – наоборот.

Для программирования обработки деталей с последовательной простановкой размеров более рационально принять относительную систему отсчета, при которой задаются не координаты конечных точек участка, а расстояние между точками начала и конца каждого участка.

Сразу после номера кадра или после геометрической информации (т.е. данных об отрезке траектории) при программировании относительной системе отсчета записывается символ

Например: …..

#### №4 F25

…………

 $N96 X-1200$ 

После включения УЧПУ и задания нулевой точки возможно программирование только в абсолютных значениях. Для отработки в приращениях в каждом кадре необходимо программировать знак  $\mapsto$ . При вводе программы с клавиатуры пульта введенный знак  $\mapsto$  сохраняет свое значение на группу кадров. Возврат к абсолютной системе требует повторного знака  $\mapsto\,$ .

## **3.5 Задание смещения нулевой точки и коррекция установки по функции G92**

Размерную привязку инструмента по осям для обеспечения связи между нулевой точкой детали и нулевой точкой станке производят, как правило, относительно центре правого или левого торца детали. Иногда в процессе обработки бывает целесообразно перейти от одной нулевой точки к другой. Чтобы не производить перерасчет конструкторских размеров детали, для смещения нуля детали служит подготовительная функция G92. Смещение по функции G92 используется как вспомогательное. Это бывает

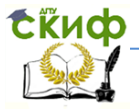

нужно при использовании разных режущих кромок одного инструмента в процессе обработки детали, для организаций смещения контура при многопроходной обработке.

Размерная привязка инструмента задается в режиме и рассчитана на работу с тем инструментом, который участвовал при ее установке. Однако, по технологии обработки большинства деталей в процессе обработки их в автоматическом режиме работы УЧПУ требуется смена (или корректировка) инструмента, которая может стать причиной несоответствия между фактическим положением суппорта (точнее конца резца) и его координатным отображением в устройстве ЧПУ.

Для компенсации такого несоответствия служит команда G92, которая описывается предложением, состоящим из 3-х кад-DOB:

 $G92$  \*, X  $(X \rightarrow + \rightarrow )$ \*, Z  $(Z \rightarrow + \rightarrow )$ ,

где X и Z - новые координаты текущего положения инструмента: Х Н Н Н , Z Н Н Н - смещение центра координат.

Допускается в пределах этого предложения опускать Х или Z, а также применять для каждой оси любой вид системы отсчета. ФУНКЦИЯ G92 ДЕЙСТВУЕТ ТОЛЬКО НА ТОТ ИНСТРУМЕНТ, ПРИ РАбОТЕ КОторого она была применена.

Для нового инструмента, введенного по функции Т, устанавливается новое значение абсолютного положения инструмента в режиме размерной привязки.

## 3.6 Задание перемещение

Диапазон значений буквенных адресов Х и Е изменяется от 0 до +/- 999999. При этом одной дискрете по оси Z соответствует перемещение 0,01 мм, а по оси Х - 0.005 мм.

 $3.6.1$ Быстрое перемещение обеспечивается введением признака  $\curvearrowright$ .

X 25000 $\sim$ Например, Z 25000.

В этих кадрах движение по оси Х производится на быстром ходу, а по оси Z - на рабочей подаче, т.е. после обработки кадра с признаком  $\sim$  значение подачи F восстанавливается.

3.6.2 Обработка конических поверхностей осуществляется

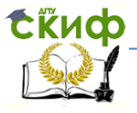

одновременным движением резца по двум осям. Для этого задают координаты конечной точки образующей конической поверхности, т.е. диаметр по оси Х и длину по оси Z. Первый кадр записывают со звездочкой \*.

Z-2000

Например,  $X1100($ 

Знак Н Н Н показывает, что значения буквенных адресов в кадрах, задаются в относительной системе отсчета,

В кадрах данного типа для получения требуемой конической поверхности недопустимо использование признаков:  $\sim$  и  $+45^\circ$ .

3.6.3 Позиционирование по двум осям при холостом перемещении

обеспечивается заданием группы кадров с признаком быстрого хода  $\curvearrowright$ .

Например:  $X 20000 \wedge \wedge (++++)$ \* Z-20000.

3.6.4 Программирование снятия фасок под углом 45°

Для программирования снятие фаски под углом 45° вначале задают подвод резца по программе к начальной точке фаски, а затеи координаты конечной точки фаски и записывают символы со знаком +45° и со знаком -45°. Знак задается по той координате, адрес которой отсутствует в кадре.

Примеры на рисунке 3.2 иллюстрируют обработку фасок в приращениях. То же перемещение может быть осуществлено в абсолютной системе отсчета.

Фаска под углом, не равные 45°, программируются как конические поверхности.

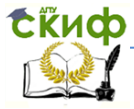

Робототехника и мехатроника

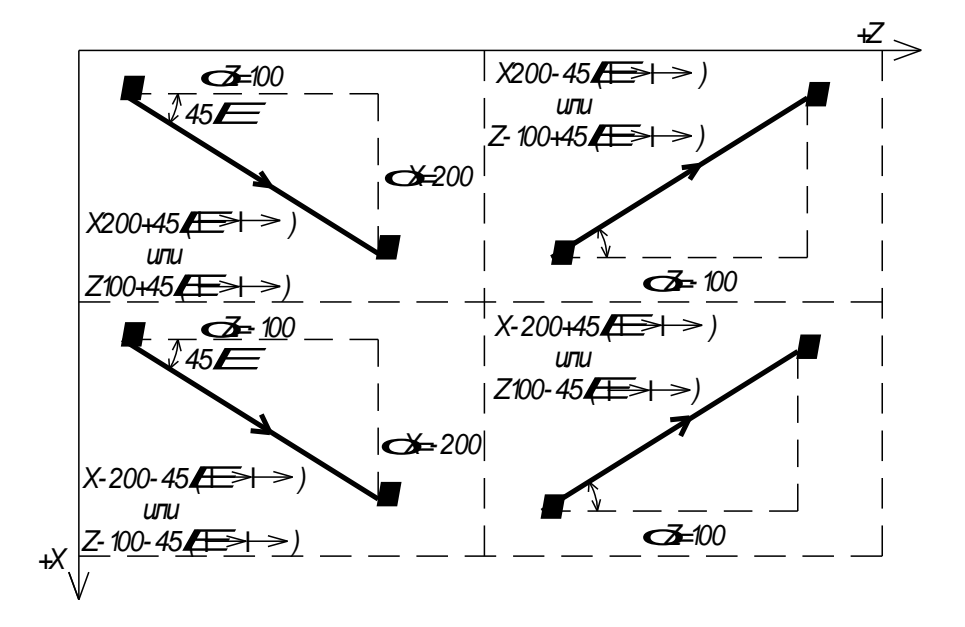

Рисунок 3.2 - Задание знака при программировании снятия фасок под углом 45° в приращениях

3.6.5 Программирование контура дугой окружности

Обработку по дуге, лежащей в пределах угла меньше 90°, задают функциями G2 (при обработке по часовой стрелке) и G3 (при обработке против часовой стрелки) с последующими четырьмя кадрами: X - координата конечной точки дуги по оси X; Z - то же по оси Z:  $P_1$  - проекция на ось X радиуса, проведенного из центра дуги (начала "местной" системы координат) до точки начала дуги (задается на сторону); Р<sub>2</sub> - то же по оси Z.

На рисунке 3.3 представлены примеры расположения дуг и способы их задания при обработке по часовой стрелке.

На рисунке 3.4 аналогичные примеры для обработки против часовой стрелки.

Последовательность задания адресов Р в группах кадров G2 и G3 должна строго соблюдаться.

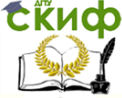

#### Робототехника и мехатроника

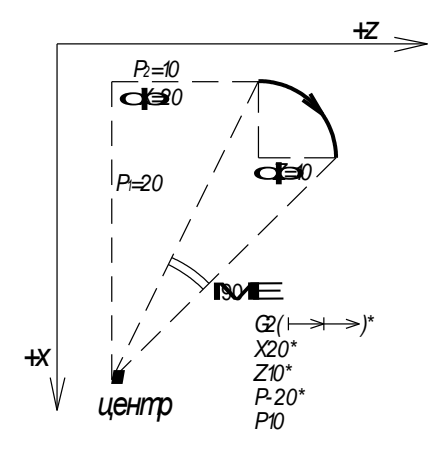

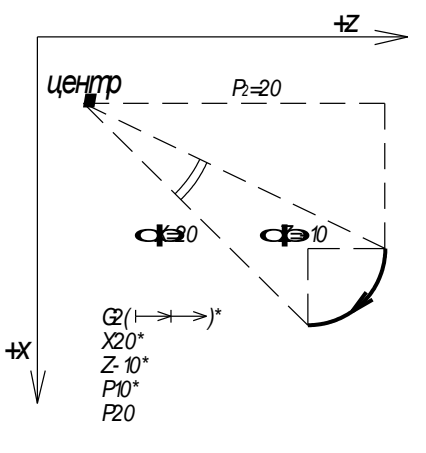

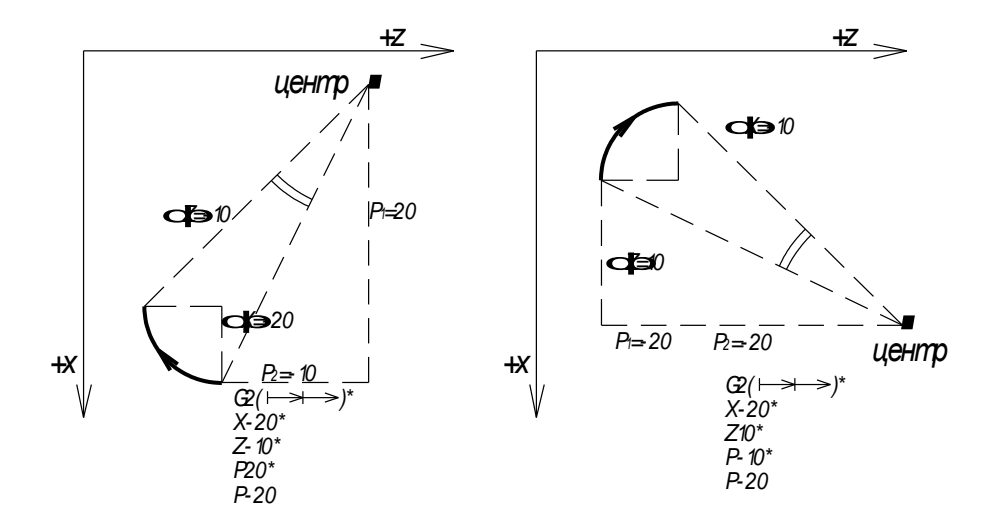

## Рисунок 3.3 - Способы задания дуг при обработке по часовой стрелке

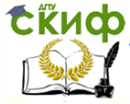

#### Робототехника и мехатроника

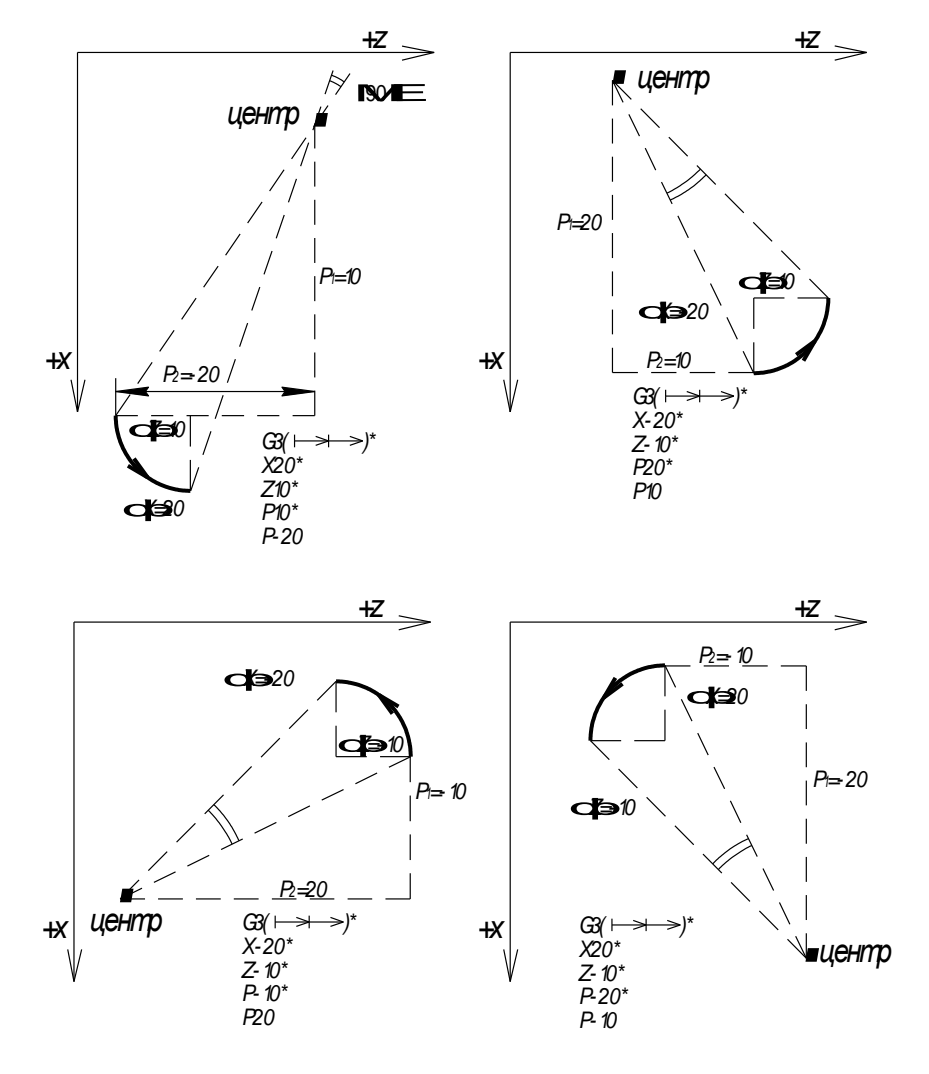

Рисунок 3.4 - Способы задания дуг при обработке против часовой стрелки

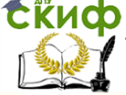

#### Робототехника и мехатроника

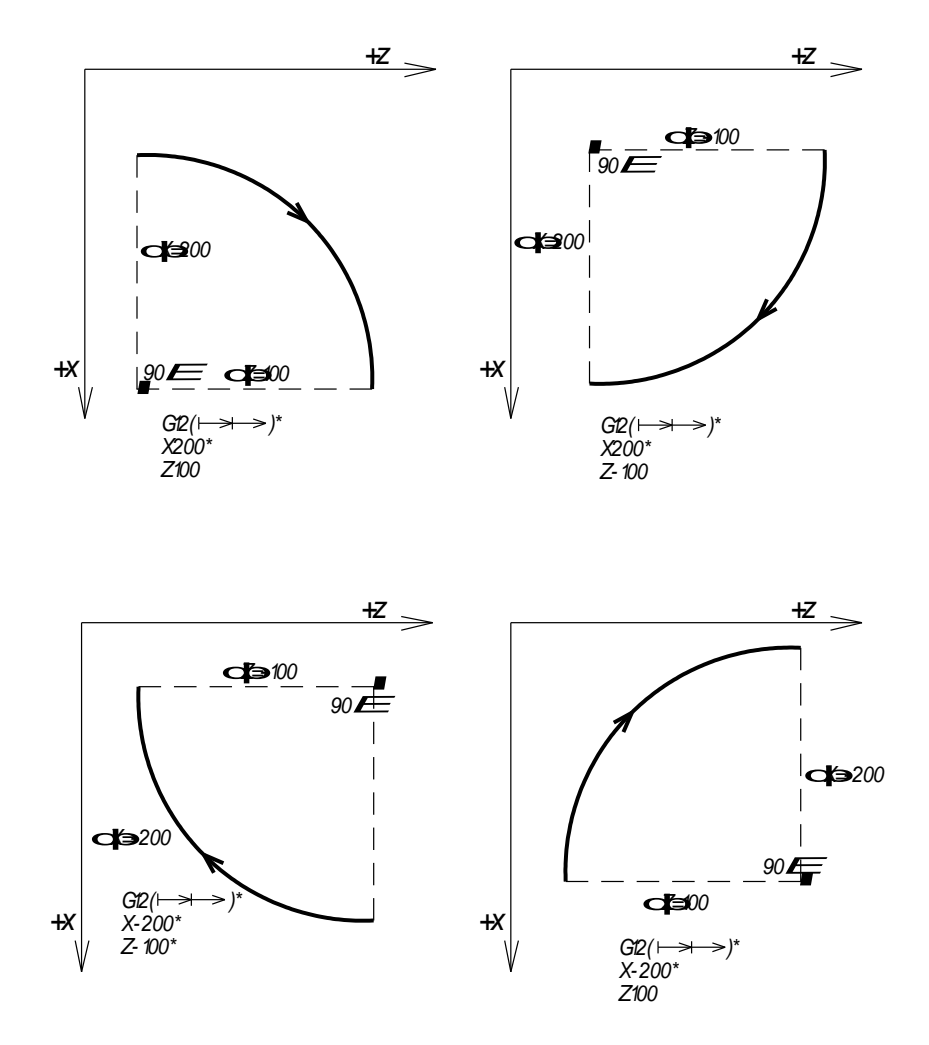

Рисунок 3.5 - Способы задания скруглений при обработке по часовой стрелке

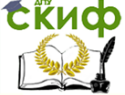

#### Робототехника и мехатроника

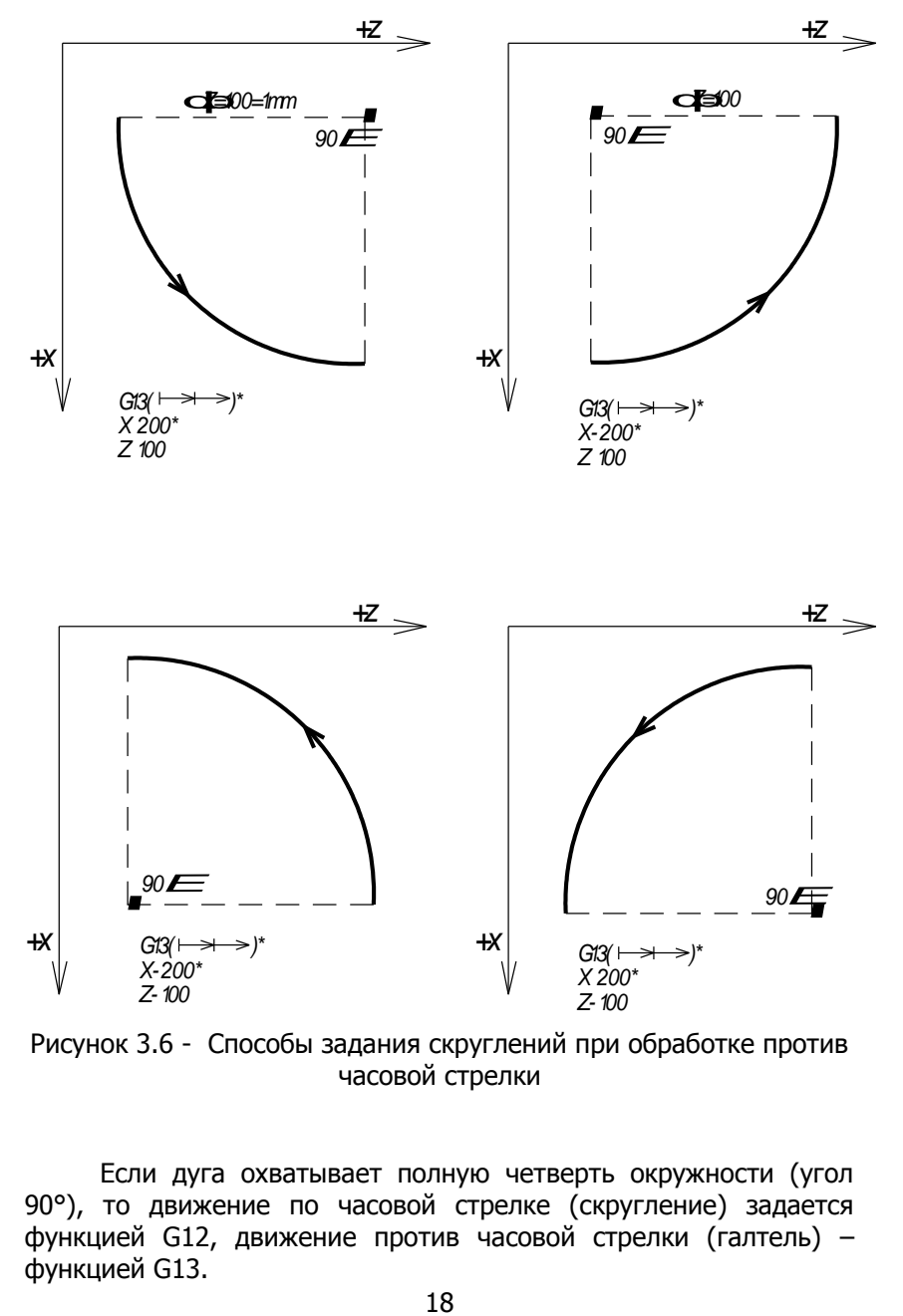

Рисунок 3.6 - Способы задания скруглений при обработке против часовой стрелки

Если дуга охватывает полную четверть окружности (угол 90°), то движение по часовой стрелке (скругление) задается функцией G12, движение против часовой стрелки (галтель) – функцией G13.

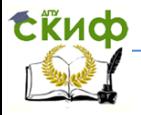

Для обработки полной четверти окружности резец подводят по программе к начальной точке дуги. Затем задают функцию G12 (013) и координаты конечной точки дуги по Х и Z (либо приращения по осям X и Z в относительной системе).

На рис. 3.5, 3.6 представлены примеры различных вариантов скруглений и способы их задания для радиуса 1 мм в относительной системе отсчета (одной дискрете по оси Z соответствует перемещение 0,01 мм, а по оси  $X - 0,005$  мм).

# Контрольные вопросы

<span id="page-18-0"></span>1. Как задается вид интерполяции на станке с оперативной системой ЧПУ?

2. Какая величина дискретности при перемещении суппорта станка вдоль осей X и Z?

3. Как кодируется величина подачи в управляющей программе?

4. Как задается частота вращения шпинделя станка?

5. Как программируется номер инструмента?

6. Как происходит коррекция инструмента?

7. Какие существуют системы отсчета координат и как они задаются в программе?

8. Какие поверхности могут быть обработаны на станке?

9. Какие основные функции типа «G» знаете?

10.Что такое относительная и абсолютная системы отсчёта координат?

11. Назначение и организация подпрограмм в УП?

12. Какие команды с адресом «М» являются технологическими, а какие служат для организации последовательности выполнения кадров УП?

13. Как на данном станке устанавливается нуль обработки станка?

14. Как в программе задаётся смена инструмента?

15. Как задаётся корректор, данные которого следует считывать?

16. Дать краткую характеристику оперативной системы ЧПУ.

17. Каковы технологические возможности станка с оперативной системой ЧПУ?

18. Для чего производится размерная настройка режущего

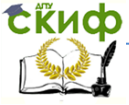

#### Робототехника и мехатроника

инструмента вне станка?

19.Каков порядок расчёта настроечных координат и настройки инструмента?

20.Какие факторы влияют на отклонения фактической траектории инструмента от заданной?

21.Как рассчитывается величина коррекции?

22.Каков порядок ввода коррекции на скорость подачи и на величину координатных перемещений?

23.Перечислите особенности выбора инструмента и определения количества проходов, характерные для токарной обработки.

24.Какие функции необходимы для получения дуг и скруглений на детали?